# Students: All Moodle Articles

Hart Wilson - 2023-04-07 - [Comments \(0\)](#page--1-0) - [Students](https://support.sou.edu/kb/students)

Because some of our articles are pdfs that are not linked in this knowledgebase, these links from the Moodle How-tos page are posted here for your reference. For assistance, submit a ticket here in support.sou.edu and select Moodle as the department. **To find an article more quickly, try using Ctrl+F to search for a key word.**

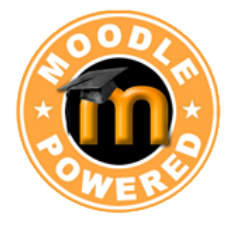

Student Guides for Learning with Moodle

# **We have created many guides and articles to help you use Moodle. Let us know what else you'd like to know more about!**

Can't find the answer you're looking for? [Submit a ticket](https://support.sou.edu) and we'll get back to you as soon as we can.

# **Welcome to Moodle!**

#### [Student Guide to Moodle](http://moodle.sou.edu/mod/book/view.php?id=143884)

The everything-you-need-to-know guide to getting started in Moodle at SOU! To learn more about how these features work, check out the [Test Drive](https://moodle.sou.edu/course/view.php?id=7692) course. Click on a topic below for related articles and guides. Happy Moodling!

# **Accessing Courses**

[Access Moodle on Your Mobile Device](https://support.sou.edu/kb/articles/all-users-moodle-mobile-app)

[Can't Access Moodle?](https://support.sou.edu/kb/articles/students-can-t-access-moodle)

[Course Not Found](https://support.sou.edu/kb/articles/students-course-not-found) (Start of Term)

[Find a Missing Course](https://support.sou.edu/kb/articles/students-find-a-missing-course) (End of Term)

[Technical Requirements for Working In Moodle](https://support.sou.edu/kb/articles/students-technical-requirements-for-working-in-moodle)

## **Annotating with Hypothes.is**

[Annotating Tips](https://web.hypothes.is/annotation-tips-for-students/)

[Generic Student Guide to Annotating with Hypothes.is](https://web.hypothes.is/help/introduction-to-the-hypothesis-lms-app-for-students/)

[SOU Student Guide to Annotating with Hypothes.is](https://docs.google.com/document/d/14P2mFILJcIo1PeUlBqcKN71IUo0SCukTAwLyaN3zjJE/preview)

[Using Images, Links, and Videos in Annotations](https://hypothes.is/adding-links-images-and-videos/)

#### **Checking Grades**

[Check Your Grades](https://support.sou.edu/kb/articles/students-check-your-grades-in-moodle)

[See Instructor Feedback](https://support.sou.edu/kb/articles/students-see-instructor-feedback)

 $\pmb{\times}$ 

[View Rubric & Checklist Scores](https://support.sou.edu/kb/articles/students-view-rubric-checklist-scores)

#### **Editing in Moodle**

[Activate Spellchecker](https://support.sou.edu/kb/articles/students-activate-spellchecking)

[Avoid Losing Work in Textboxes](https://support.sou.edu/kb/articles/students-avoid-losing-work-in-textboxes)

[Change Your Text Editor](https://support.sou.edu/kb/articles/students-change-your-text-editor)

[Clear Your Cache](https://support.sou.edu/kb/articles/students-improve-your-computer-s-performance-by-clearing-your-cache)

[Display a Video from YouTube](https://support.sou.edu/kb/articles/students-embed-a-video)

[Display a Video Saved to Google Drive](https://support.sou.edu/assets/distanceeducation/docs/moodle/students-embed_google_files.pdf)

[Edit with "Atto" Editor](https://support.sou.edu/assets/cis/distanceeducation/docs/moodle/editing-text-atto-students.pdf)

[Format Text in a Forum Response](https://support.sou.edu/kb/articles/students-format-text-in-discussion-forums)

[Link to a Web Page](https://support.sou.edu/assets/distanceeducation/docs/moodle/students-add-web-link.pdf)

[Record an Audio or Video Response](https://support.sou.edu/kb/articles/students-record-audio-or-video-response)

[Troubleshoot an Embedded Video Link](https://support.sou.edu/kb/articles/students-troubleshoot-a-video-link)

#### **Inserting Images**

[Embed a Video Saved to Google Drive](https://support.sou.edu/assets/distanceeducation/docs/moodle/students-embed_google_files.pdf)

[How to Take a Screenshot](https://support.sou.edu/kb/articles/students-how-to-take-a-screenshot)

[Insert Images](https://support.sou.edu/kb/articles/students-inserting-images-in-moodle)

[Resize Images](https://support.sou.edu/assets/distanceeducation/docs/moodle/images-resizing.pdf)

[Resize Photos](https://support.sou.edu/kb/articles/students-resize-photos-to-upload)

## **Participating in Forums**

[Attach a File to a Forum Response](https://support.sou.edu/kb/articles/students-format-text-in-discussion-forums)

[Avoid Losing Work in Textboxes](https://support.sou.edu/kb/articles/students-avoid-losing-work-in-textboxes)

[Display a Video from YouTube](https://support.sou.edu/kb/articles/students-embed-a-video)

[Display a Video Saved to Google Drive](https://support.sou.edu/assets/distanceeducation/docs/moodle/students-embed_google_files.pdf)

[Format Text in a Forum Response](https://support.sou.edu/kb/articles/students-format-text-in-discussion-forums)

[How to Participate in Forums](https://support.sou.edu/assets/cis/distancelearning/pdf/Student-Using-Moodle-Forums.pdf) ([Accessible Word version\)](https://support.sou.edu/assets/cis/distancelearning/pdf/Using-Moodle-Forums_3.8.docx)

[Link to a Web Page](https://support.sou.edu/assets/distanceeducation/docs/moodle/students-add-web-link.pdf)

[Manage Digest Settings](https://support.sou.edu/assets/distanceeducation/docs/moodle/digest_settings.pdf)

[Navigating Forums in Moodle 3.8](https://support.sou.edu/kb/articles/students-navigating-moodle-forums)

[Prevent Email Copies of Forum Posts](https://support.sou.edu/kb/articles/students-prevent-email-copies-of-forum-posts)

[Record an Audio or Video Response](https://support.sou.edu/kb/articles/students-record-audio-or-video-response)

[Resize Images or Photos](https://support.sou.edu/kb/articles/students-resize-photos-to-upload)

[View Forum Feedback](https://support.sou.edu/kb/articles/students-view-forum-feedback)

#### **Submitting Assignments**

[Add Files to a Folder \(Student Folder Activity\)](https://support.sou.edu/assets/cis/distanceeducation/docs/moodle/student-folder-activity.pdf)

[Guide to Assignments](https://support.sou.edu/assets/cis/distanceeducation/docs/moodle/student-guide-to-assignments.pdf)

[Post a Video to YouTube](https://support.sou.edu/kb/articles/students-post-a-video-to-youtube)

[Reduce PowerPoint File Size](https://support.sou.edu/kb/articles/students-reduce-powerpoint-file-size)

[Share a Video Saved to Google Drive](https://support.sou.edu/assets/distanceeducation/docs/moodle/students-embed_google_files.pdf)

[Submitting a Turnitin Assignment](https://support.sou.edu/kb/articles/students-turnitin-assignments-in-moodle)

[Upload a File Folder](https://support.sou.edu/kb/articles/students-upload-a-file-folder)

# **Taking Quizzes**

[All About Proctored Exams](https://support.sou.edu/kb/articles/students-all-about-proctored-exams) [Browser Requirements for Taking Quizzes](https://support.sou.edu/kb/articles/students-browser-requirements-for-taking-quizzes) [Guide to Taking Tests in Moodle](https://support.sou.edu/kb/articles/students-taking-tests-in-moodle) [Taking a Quiz with Safe Exam Browser](https://drive.google.com/file/d/1Fa3D_zwHnP8HpObuhoXfh362Q4S-zfpf/preview) [Test Taking Tips](https://support.sou.edu/assets/cis/distanceeducation/docs/moodle/test-taking-tips.pdf) [What to Do if You Lose Test Data](https://support.sou.edu/kb/articles/students-what-to-do-if-you-lose-test-data)

# **Using Utilities**

[Customize Your Dashboard](https://support.sou.edu/kb/articles/all-users-customize-your-dashboard)

[Know Your Dashboard](https://support.sou.edu/kb/articles/all-users-know-your-dashboard)

[Set Your Notification Preferences](https://support.sou.edu/kb/articles/students-set-notification-preferences)

[Update Your Profile](https://support.sou.edu/assets/cis/distanceeducation/docs/moodle/profile-student.pdf)

[Use Checklist Tool](https://support.sou.edu/assets/distanceeducation/docs/moodle/checklist-students.pdf)

[Use My Private Files](https://support.sou.edu/kb/articles/students-my-private-files)

[Use the Calendar](https://support.sou.edu/kb/articles/students-using-moodle-s-calendar)

# **Using Zoom**

[Record a Presentation with Zoom](https://support.sou.edu/assets/cis/distanceeducation/docs/moodle/record-zoom.pdf)

[Update Your Zoom Account](https://docs.google.com/document/d/1YoRxkhzm9V-LtutfWjfwZJWmWVfik_fE1i1fvC1whRo/preview)

[Zoom FAQ's for Students](https://docs.google.com/document/d/1rawO3VmcIZiGRpGpVQVlIWIRrGNFJ4v8WF7cOlTA6E0/edit?usp=sharing)

# **Working in Groups**

[Participate in Forums](https://support.sou.edu/distancelearning/pdf/Student-Using-Moodle-Forums.pdf) [Work in Groups](https://support.sou.edu/kb/articles/students-working-in-groups)